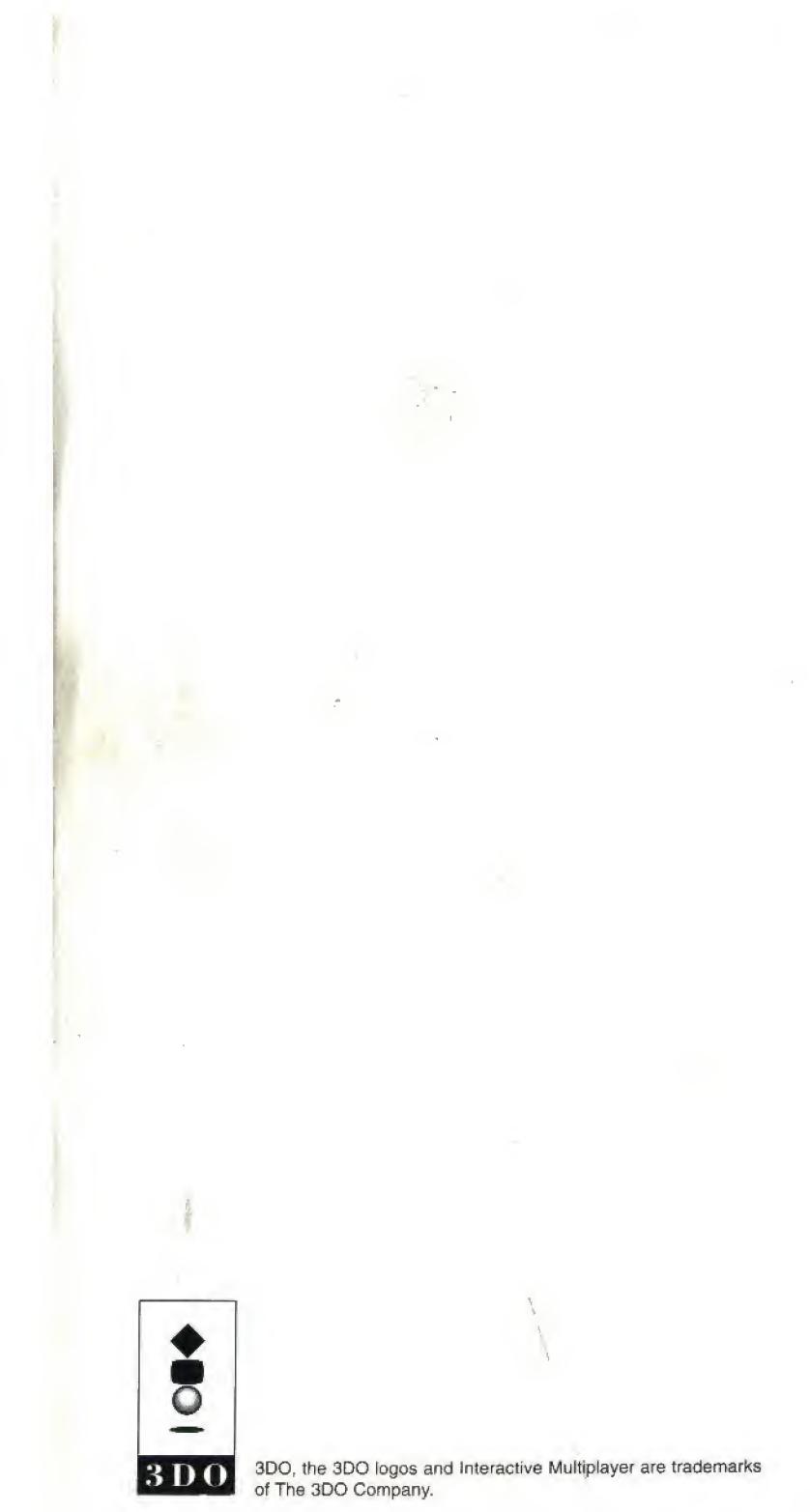

ELECTRONIC ART 3 D O

-

## mmercenary TEEN Combat in a Digital World

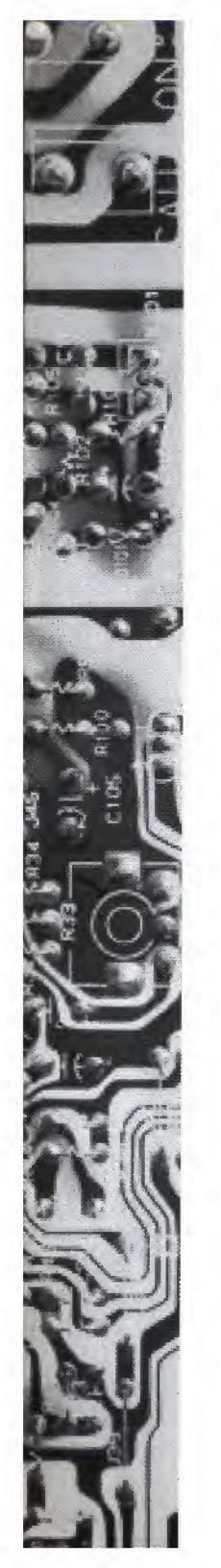

## **Control Summary**

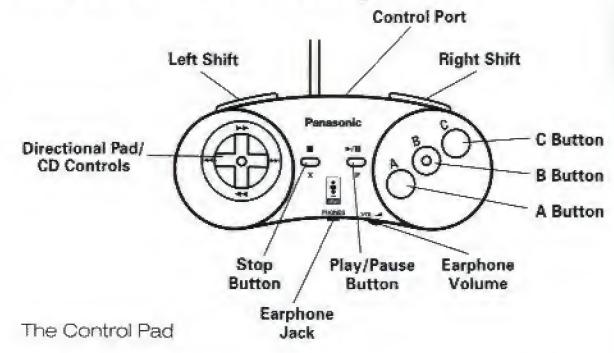

### The Main Menu and Save Game Menu

Exit Lab and display Main menu X or P Select option from Main menu D-Pad up/down A, B, or C Execute option selection Select Save Game slot D-Pad up/down Save game in slot A, B, or C Exit Save Game menu and confirm choices Exit Save Game menu and cancel choices X

### In The Garden

Accelerate, Decelerate, Forward, Backward. (Without pressing the D-Pad, speed is maintained at no more than half maximum speed) Turn left/right Step left/right Stop motion Fire assigned ammo When Game Begins: Activate Ashflay Fire Laser Display Doppler map Toggle between Doppler and Garden map

Pause game/Display Option menu

### **Options Menu**

Highlight an option Cycle through options Execute an option Assigning Ammo: Select button Cycle through Ammo Save assignments and return to menu Exit menu and return to game

### In the DOAsys

Initiate Conversation with Rithms Move through Dialogue menu Execute Dialogue selection

# D-Pad up/down

D-Pad left/right Left/Right Shift Left+Right Shift A, B, or C

### B C A/X held

A/X pressed, then pressed again and held P

D-Pad up/down D-Pad left/right A, B, or C

D-Pad left/right D-Pad up/down A, B, or C P

A, B, or C D-Pad up/down A, B, or C

### The Statistics Screen

Note: This control summary reflects the default controls. For example, the Doppler appears when you press A; the Ashflay, an agility booster, activates when you press B, and the standard laser fires when you press C. However, you can change the map and firing buttons to suit your needs. For more information, see "The Options Menu," on page 14.

## Jumping to Perfect

You are a mercenary enlisted to do battle in a virtual world of the future called Perfect. You must find and defeat Perfect1, the SysOp of this world, and shut down the system. Each time you begin or continue a game, you "jump" to Perfect. The world you enter is a deep one, with its own peculiar logic and system for survival. To get started quickly, check out the Control Summary in the front of this manual, and remember the basic rules listed below:

As you play the game, you will begin to understand the logic and system operating in Perfect. If you get frustrated and need additional clues to survive, read the New Recruit Manual enclosed

**Toggle Stats screens** Jump/Continue game Display Main menu

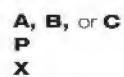

> You begin at the lowest rank with little power. Play cautiously until you learn more about the world and its creatures, or Rithms as they are called.

Look for the different colored spires to restore your depleted power sources.

> Pay close attention to the scientists in the lab. They are processing the information they receive from each jump you make, and will then give you invaluable information on strategy and methods for increasing power levels.

> Each time you "crash" you lose some of your power. When you lose all of your Defensive power, you die and must begin a new game.

> You can talk to the Rithms by going to the white central spire. The area surrounding the spire is called the DOAsys and is a healing zone.

Valuable information appears on message windows that pop up as you move around.

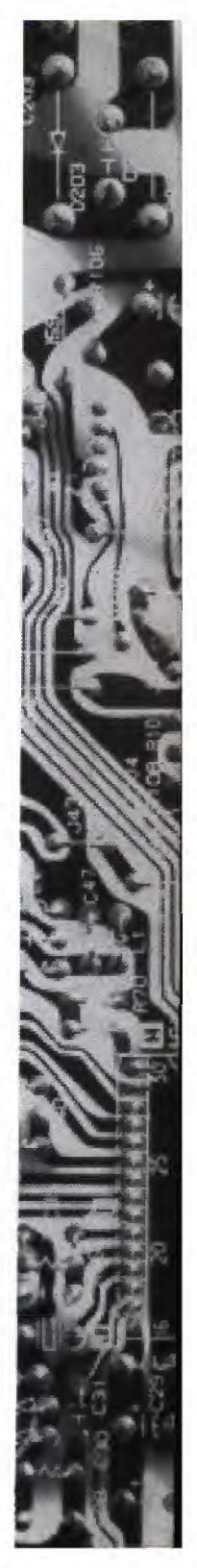

### WARNING: READ BEFORE USING YOUR 3DO INTERACTIVE MULTIPLAYER.

A very small percentage of individuals may experience epileptic seizures when exposed to certain light patterns or flashing lights. Exposure to certain patterns or backgrounds on a television screen or while playing video games may induce an epileptic seizure in these individuals. Certain conditions may induce previously undetected epileptic symptoms even in persons who have no history of prior seizures or epilepsy. If you, or anyone in your family, has an epileptic condition, consult your physician prior to playing. If you experience any of the following symptoms while playing a video game-dizziness, altered vision, eye or muscle twitches, loss of awareness, disorientation, any involuntary movement, or convulsions-IMMEDIATELY discontinue use and consult your physician before resuming play.

This product has been rated by the Entertainment Software Rating Board. For information about the ESRB rating, or to comment about the appropriateness of the rating, please contact the ESRB at 1-800-771-3772.

Contr

Jump

Starti

Mov You

Comt The

Heali Stor

The D

The D DOA

Findi

The 0

Back

Your

Savin

5 1

# Immercenary/3D0

## **Table of Contents**

| ontrol Summary Inside cover |
|-----------------------------|
| mping to Perfect 1          |
| arting the Game4            |
| The Main Menu               |
| Moving Through The World    |
| Your HUD                    |
| DOA Powers                  |
| Rank                        |
| mbat in the Garden          |
| The Final Crash             |
| ealing Spires               |
| Storms                      |
| ne Doppler Effect           |
| e DOAsys                    |
| DOAsys Portals              |
| nding Ammo11                |
| e Options Menu14            |
| Select Ammo                 |
| Message Control             |
| Music                       |
| Return To Lab               |
| ck at the Lab               |
| ur Vital Statistics16       |
| ving and Loading Games      |

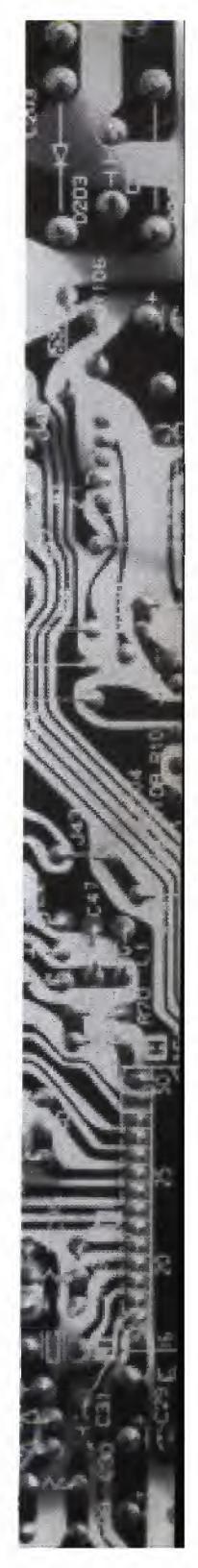

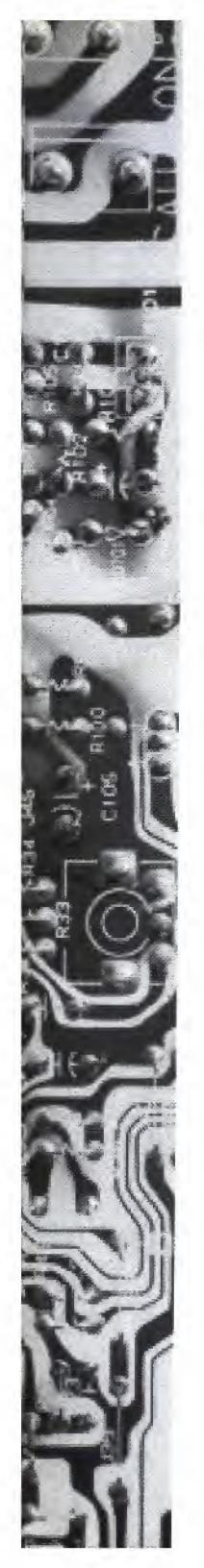

## Starting the Game

- 1. Turn ON the power switch on your 3D0 Interactive Multiplayer.™ The READY light indicates that the unit is on.
- 2. Make sure a Control Pad is plugged into the Control Port on the Multiplayer console (if not, turn the player OFF, plug in a Control Pad, and turn the player ON again).
- 3. Press the OPEN/CLOSE button. The disc tray extends.
- 4. Insert your Immercenary™ disc into the disc tray (labe) side up) and press OPEN/CLOSE to retract the tray. The 3D0™ logo appears. (If you don't see it after a few moments, turn OFF the player and begin again at step 1.)
- 5. The introductory sequence, providing important background information, appears. To skip this sequence and go directly to the Main menu, press X/P.

## The Main Menu

The Main menu offers options for beginning a jump, resuming a previous jump, and saving and loading games.

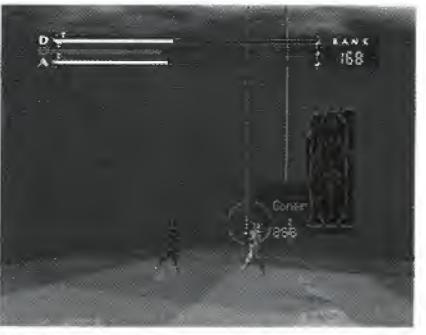

Main Menu

- >To move the cursor to the option you want in the Main menu, D-Pad up/down. If this is your first jump, the only available option is NEW JUMP.
- > Press A, B, or C to select the option.

After a mission briefing, your jump to Perfect begins.

Each time you jump, you land in a different area of the Garden, the inner core of Perfect. Your first order of business is to reconnoiter the area, but keep MOVING!

## Moving Through The World

The D-Pad not only directs your motion, it also determines your rate of acceleration. Pressing on the D-Pad in the direction you are moving increases your speed, while pressing the D-Pad in the direction opposite to which you are moving decreases your speed. When the D-Pad is released, your speed is no more than half the maximum.

Defense

Cross

> To begin your jump (and/or skip the video sequences in the lab), press X/P.

In this virtual world, momentum carries you along and you seem to be gliding rather than walking.

> To move forward, backward, left, or right, D-Pad in the corresponding direction. To move backward, you must first come to a complete stop.

> To come to a complete stop, press the Left + Right Shift buttons simultaneously.

> To side-step left/right, press the Left/Right Shift buttons.

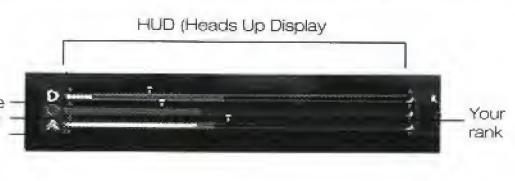

Game Screen

In moving through the Garden, you'll notice its vast proportions. You can travel to any area, but be carefuldanger lurks in every corner of this world.

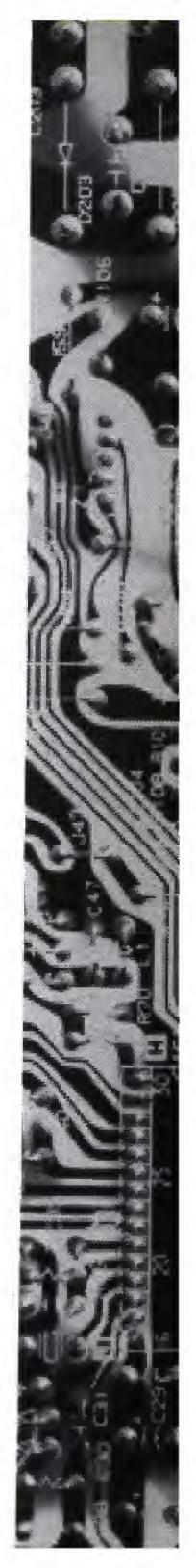

### Your HUD

To assist you in your mission, an HUD (Heads Up Display) appears on your video screen. The HUD monitors your power status, your rank, your opponent's power and rank, and features a flashing crosshair with a red compass point. The compass always points north.

### **DOA Powers**

The three powers by which all are ranked, and which give status in this world are: Defense, Offense, and Agility, or DOA. The three colored bars running across the top of your screen correspond to these powers and display the amounts you possess. Defense is color-coded Yellow, Offense: Red, and Agility: Green.

The bars measure and display four different power quantities: current level, potential available at your current rank and status in the game, opponent's levels, and total available.

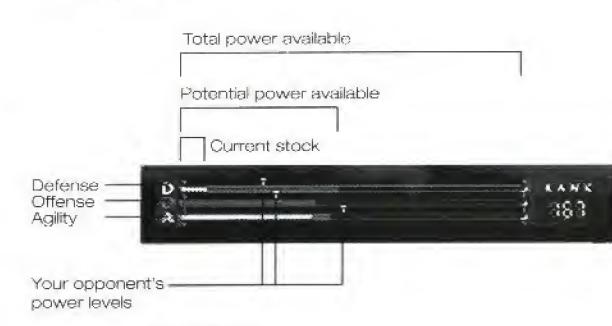

The DOA Bars

### **Current Levels**

Your current DOA levels rise and fall as you move through the Garden and engage in combat. They rise when you recharge at the DOAsys or a healing spire, and they fall as you use them up in battle or flight.

Each time you sustain a hit from a Rithm, your Defense decreases (in proportion to the strength of the Rithm and its choice of ammo), and each time you fire, your Offense decreases.

stock.

### Potential Levels

You begin the game with a very low potential for each power, but this changes as you blast your way up in rank. Your potential power levels may decrease each time you crash depending on your performance during the jump.

An opponent's power levels appear on the DOA bars when your crosshair locks on your foe. The markers look like triangles and appear on the corresponding DOA bar, making a quick comparison between strengths a simple matter.

### Rank

Displayed on the right side of your screen is your current rank. When you first enter the Garden, you are near the bottom of the food chain in terms of rank and corresponding power. Your number is 255. As you ascend in rank, this number decreases. Your ultimate goal is to become #2 and shut down Perfect1.

### **Climbing the Ladder**

In order to advance past the following ranks: 180, 130, 100, 80, 40, 24, and 13, you must complete special missions if you have not already done so.

Blasting away at the Rithms in the Garden is your primary means of climbing the ladder of power in Perfect. When your crosshair locks on a Rithm, it flashes red, while the name and rank of that particular being appear on the screen. Now is the best time to fire.

> To fire a laser burst, press C.

As you move, your Agility decreases. The faster you move, the faster it goes down. Standing still renews your Agility

### **Opponent's Power Levels**

WARNING: The enemy Rithms also read your rank and power so they can determine when and how they should attack you.

## Combat in the Garden

Your initial form of ammo is a laser burst.

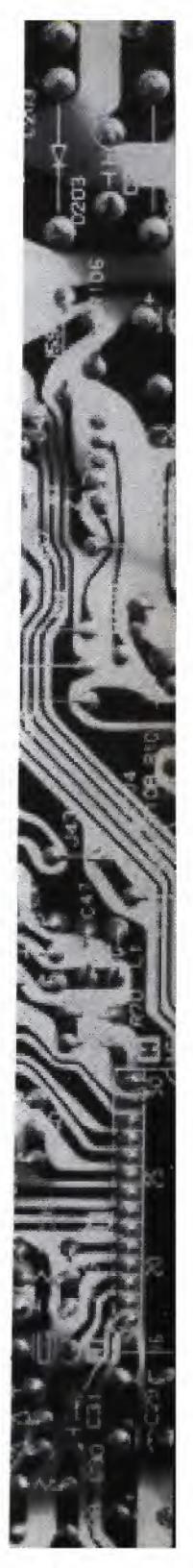

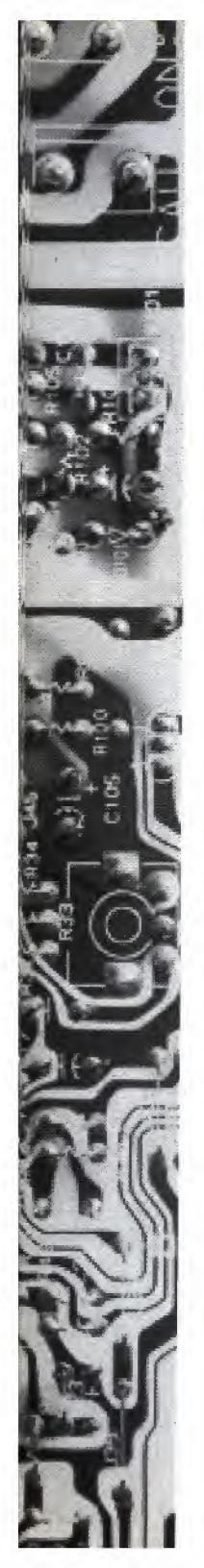

You begin the game with three special types of ammo: Ashflay, Annaballs, and Chaff.

Ashflay is an Agility booster. When you activate Ashflay, your potential Agility level is restored, and you receive an additional 50 points.

To activate the Ashflay ammo, press B.

Annaballs: This acts like Ashflay, but boosts your Offense level.

Chaff: When Chaff is selected, you are surrounded by a protective shield which resists all laser shots. This force field lasts for ten seconds.

Ashflay is the default selection for B, however, you can change firing button assignments. For more information on changing button assignments, see "The Options Menu," on page 14.

Other valuable types of ammo are scattered throughout the Garden. For more information on the different ammo types, see "Finding Ammo," on page 11.

### The Final Crash

While you're blasting away at the Rithms, they're blasting away at you, causing your Defense to decrease. When your Defense runs out, you crash and return to the lab.

At the lab, some of your DOA powers may be affected. Depending upon your performance during the jump, levels may increase or decrease. The stronger you are, however, the more you stand to lose when you crash.

WARNING: Once your Defense potential hits zero, you die and must start a new game.

## **Healing Spires**

Different colored spires are positioned throughout the Garden. These spires recharge your powers and allow you to return to the lab; find them and enter their healing zone. Yellow spires recharge your Defense, Red your Offense, and Blue spires recharge both Defense and Offense. Agility restores itself when you stop moving.

### Storms

Storms occur roughly once every five minutes and last for about one minute. Their purpose is to recharge the spires with energy and maintain Perfect. The sky grows dark, and lightning flashes, charging the spires. If you enter a spire zone while it is recharging, it sucks up what energy you have.

While a storm is raging, all special ammo and healing spires are disabled for maintenance. Your laser burst is the only ammo you can use.

The Doppler is your map to the Garden. It displays your immediate vicinity and the location of structures, spires, and Rithms. Each Rithm appears as a unique shape on the Doppler, so this can work as an effective tool.

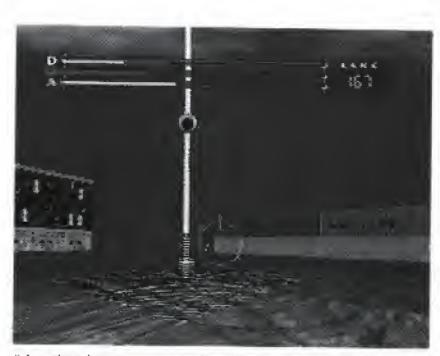

"As the ball descends, the amount of power available decreases."

The spires drain of energy as Rithms use their restorative power. A large eyeball at the top of the spire descends as a spire's energy depletes. Once it is at the bottom, no more power is available from the spire until it is recharged during a storm (see below).

> To recharge, move onto the floor tiles immediately surrounding the spire. While charging, the floor tiles pulse and emit a rapid, throbbing sound.

## The Doppler Effect

> To display the Doppler, press and hold A or X. An overlay of the immediate area appears on the screen.

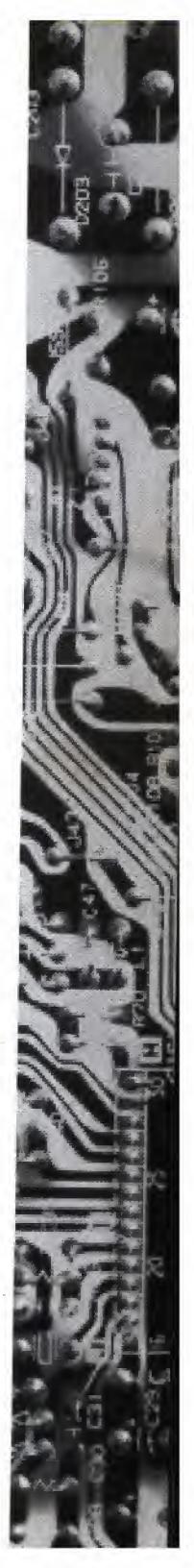

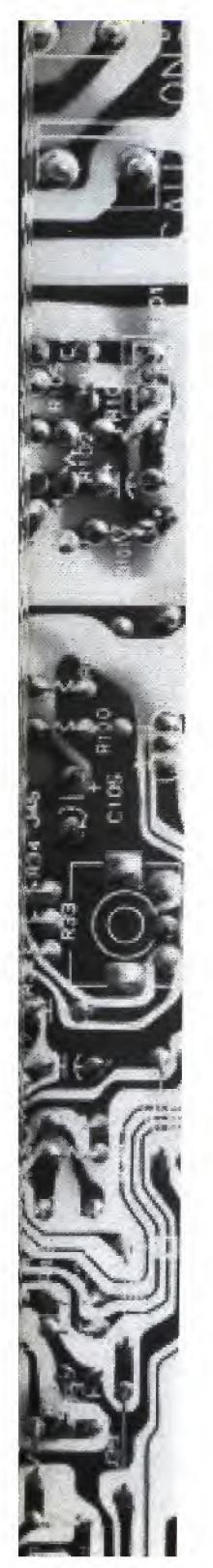

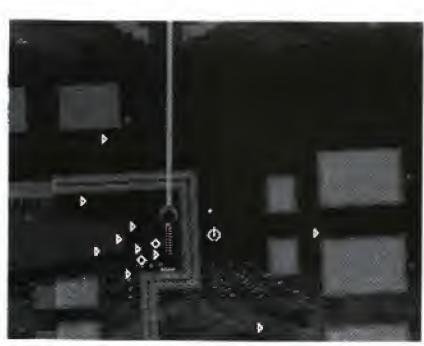

Doppler

You can also display an area map of the entire Garden.

> To display the area map, press and hold A or X, then release the button and press it again.

The default firing button for the Doppler is A, but you can change this setting by going to the Options menu, and changing your button assignment. See "The Options Menu," on page 14 for complete information.

## The DOAsys

The DOAsys is a neutral zone and healing center. The central white spire illuminating the DOAsys is the primary source of power for Perfect. You can see the tall white spire and glowing structure from a great distance. Once inside the DOAsys, you can replenish your powers and talk to the other Rithms. Combat is banned in this area; in fact, your firing mechanism is disabled once you enter this zone (as is the Doppler). Take advantage of your healing time in the DOAsys by questioning the other Rithms about Perfect.

### To Talk to the Rithms:

- 1. Once in the DOAsys, use the D-Pad and Left/Right Shift buttons to move close to a Rithm. When you are close enough to speak, the crosshair turns into a talking mouth icon.
- 2. Press A, B, or C. A dialogue box appears with several lines of dialogue.
- 3. D-Pad up/down to select WHAT/WHO IS?, WHERE IS?, or GOOD-BYE. Press A, B, or C to activate your selection.

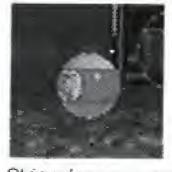

Ammo is stored in your inventory. You must assign ammo to a firing button: A, B, or C.

A second dialogue box appears listing various topics. Depending upon whom you are speaking with, and what information they hold, these topics differ. Follow the same procedures as above for selecting and activating your selection. The Rithm always speaks to you, but may not have information on the topic you chose, or may not wish to give you information.

> To exit the dialogue box, select GOOD-BYE or NEVER MIND, and press A, B, or C.

When you return to the DOAsys, try talking to them again. They usually have different things to tell you.

### **DOAsys Portals**

Six rotating turnstiles are placed around the edge of the Garden and look like the portals surrounding the DOAsys. Enter these portals and go directly to the DOAsys.

## **Finding Ammo**

Scattered throughout the Garden are twelve different types of ammo. Ammo comes in two styles, single and multi-use, and looks like billiard balls.

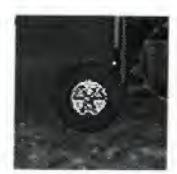

Striped ammo are single use.

Solid are multi-use.

> To pick up the ammo, run over the balls. The first time you pick up a new type of ammo, a descriptive screen appears giving you important information on the ammo type.

➤ To exit this screen and continue, press P.

> To assign ammo to a firing button, press P to access the Options menu.

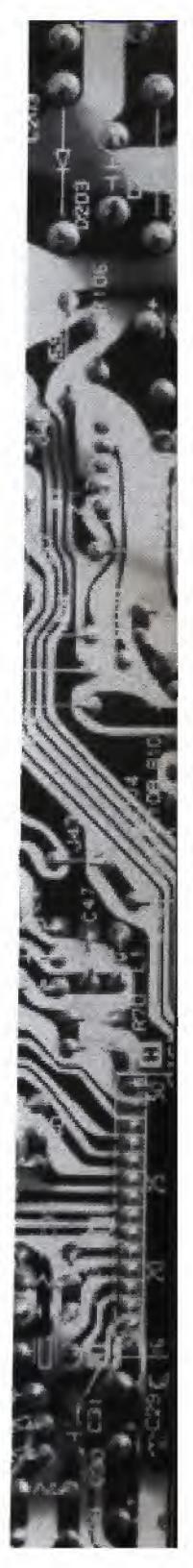

16 sea 16 sta 18 s 5.00 . Full scale map of the garden

12

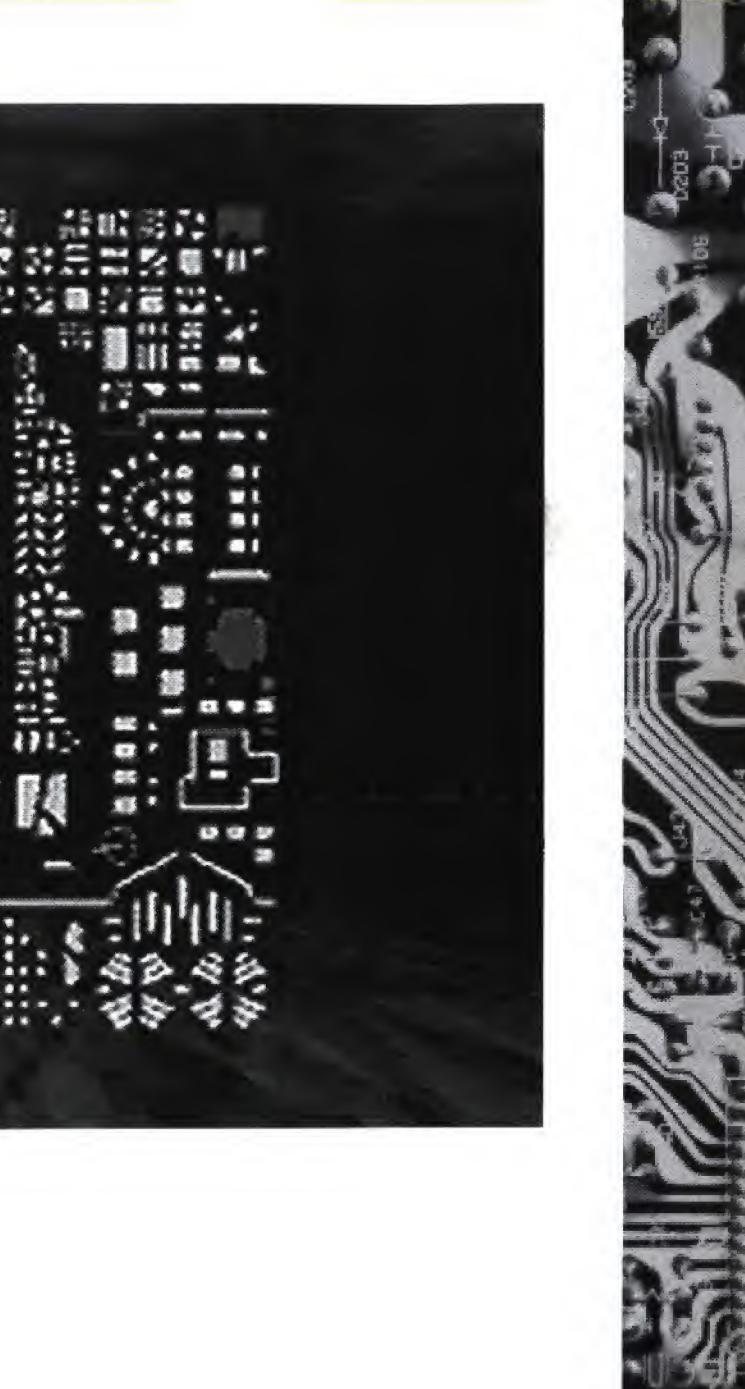

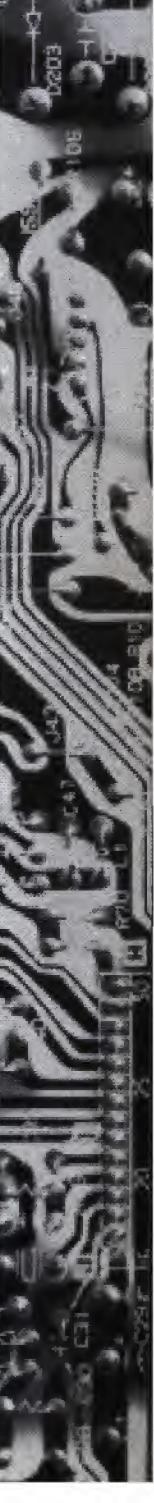

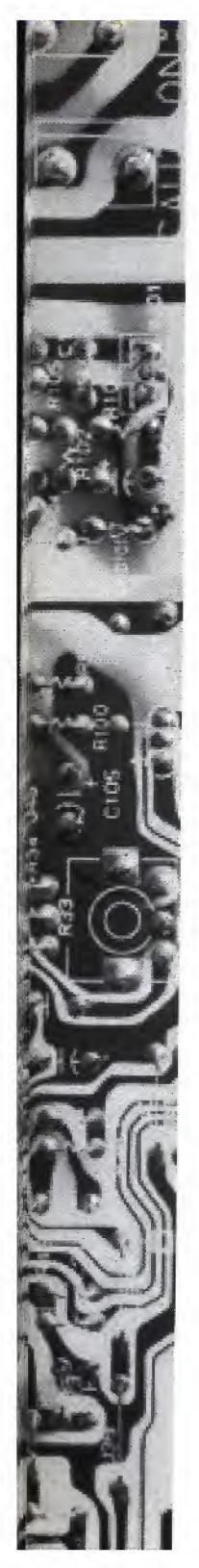

## The Options Menu

The Options menu contains options vital to your survival. You can assign ammo to a firing button, determine what messages you receive, turn the music on/off, and, in certain cases, return to the lab.

- > To display the Options menu (and pause the game), press P.
- > To select an option from the Options menu, D-Pad up/down, then press A, B, or C.

The options available are:

### Select Ammo

If you have picked up different types of ammo during your mission, you can now assign these types to buttons A, B, or C. You can also assign the Doppler to a different button from this screen

|       | °<br>Fotal Jumps: 28 | 8aak: 155                               |                    |
|-------|----------------------|-----------------------------------------|--------------------|
|       | Oefense              | i jump letai<br>-4 41<br>-4 35<br>-6 49 |                    |
| O.F.A | Biriro Blgorithas    | alost                                   | — Default<br>laser |
|       | - 3enu - H Ja        | alle alle alle                          | — Boom-<br>erang   |

Ammo Select Screen

### To Assign Ammo:

1. Choose SELECT AMMO from the Options menu. An image of the Control Pad appears with three ammo icons, corresponding to the A, B, and C buttons, above it. The Doppler Map defaults to the A button.

Note: One of the buttons must always remain set to the default laser.

- 2. D-Pad up/down to cycle through the different ammo types. The ammo name appears above the ammo icon as you cycle.
- 3. D-Pad left/right to move to each button.

4. When you've completed ammo assignment, press P to return to the Garden.

### Message Control

Message windows appear during the game giving you information on your power levels, ammo, the location of opponents, etc. Select this option to customize the information you receive. The selections available are:

GIVE ALL MESSAGES: (default option ) You receive all information on your status, the ammo you've just picked up, etc. We recommend you select this option so you don't miss any important game messages (especially if you're just starting the game).

INFORMATION ONLY: With this option selected, you only receive messages that pertain to information, not warnings about power status.

GIVE NO MESSAGES: When you select this option, you cut yourself off from the Hard World and enjoy unfettered combat.

Music Toggle ON/OFF.

### **Return To Lab**

This option is only available if you are in the DOAsys or standing in a Spire zone. Selecting this option returns you to the lab where you can check your statistics and save your game.

Selecting RETURN TO LAB while in the DOAsys or spire zones does not affect your DOA levels.

If you select this option from a spire, when you resume your game, you return to the same spot and DOA level as when you jumped back to the lab.

If you select this option from the DOAsys, when you resume your game you jump to a random location.

WARNINGS ONLY: The flip side to the above, you receive messages about your power status.

Note: This option is not available from the spires when they are recharging during a storm.

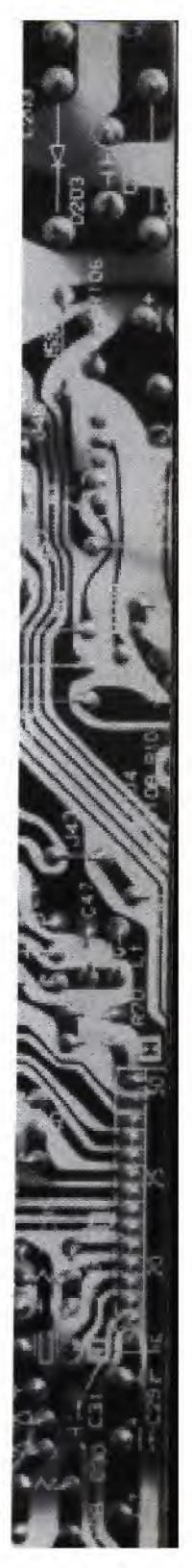

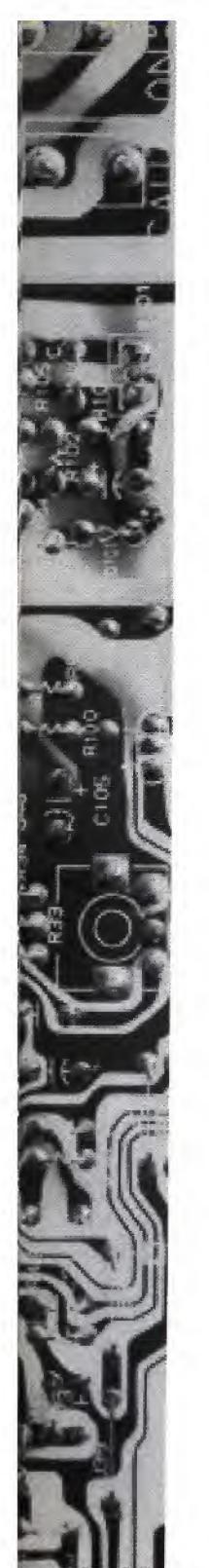

## Back at the Lab

Each time you crash, you return to the lab. You can also select RETURN TO LAB from the Options menu (see above). The lab technicians perform a battery of tests to determine your vital statistics and prep you for your next jump.

> To exit the lab, press X/P. The Statistics screen appears.

## **Your Vital Statistics**

The two Statistics screens break down your power and performance records into two categories: Last Jump and Total. You can track your progress in the following areas:

| i.<br>Telul homen 30 Peruha 100 |
|---------------------------------|
| Tolai Jumps: 26 Rank: 155       |
| Vital Signs 🔰 tast jump total   |
| Defense -4 41                   |
| -N 35                           |
| Agalay - 6 49                   |
| Rana Algorithms =iost           |
|                                 |
| 000000                          |
| ≡Bena ►/H Jump 0.6 C Hare       |

Stats Screen 1

Vital Signs: This displays your current DOA levels and any change, plus or minus, since your last jump.

Ammo: A visual display of all ammo types. The ones you possess are in color, the ammo you don't have is in black and white, and the ammo you have lost since your last jump is indicated by a red X. You may lose ammo if you are using it when you crash, but not always.

other Rithms.

Damage Taken: How many defense points you lost.

crashed.

Higher Crashes: The number of higher ranked Rithms you crashed.

Total Crashes: Sum of the above two read outs.

> To toggle between screens, press A, B, or C.

> To exit the Statistics screen and return to the Main menu, press X.

From the Main menu you can begin a new jump, resume your current game, save your current game, or load a different saved game.

| Total Jumps: 28 | Rank: 155      |         |
|-----------------|----------------|---------|
| Combat Stats    | last jump      | total   |
| Effectiveness   | 8之             | 412     |
| Offense Used    | 38             | 627     |
| Oarage Ewen     | 45             | 1891    |
| Damage Taken    | 71             | 853     |
| Lower Crashes   | S              | 117     |
| Higher Grashes  | 8              | 56      |
| Total Crastes   | 8              | 183     |
| ศนรี โละสกร     | a.             | 184     |
| Time in Compat  | 85:27          | 8:55:85 |
| ∎ Перы ►        | it Janua - N.B | E Save  |

Stats Screen 2

Effectiveness: An abstract rating based on a percentage scale. This derives from the damage you do, the damage you incur, and the offense you expend. The factors used in determining this percentage are listed below.

Offense Used: How much ammo you fired.

Damage Given: How many points of damage you caused

Lower Crashes: The number of lower ranked Rithms you

Huffmans: The number of Rithms you huffmanned. (To find out what Huffman means, listen to the information Dr. Rand and his associates give you.)

At the bottom of the Statistics screen are button prompts.

> To exit the Statistics screens and continue your current game, press P.

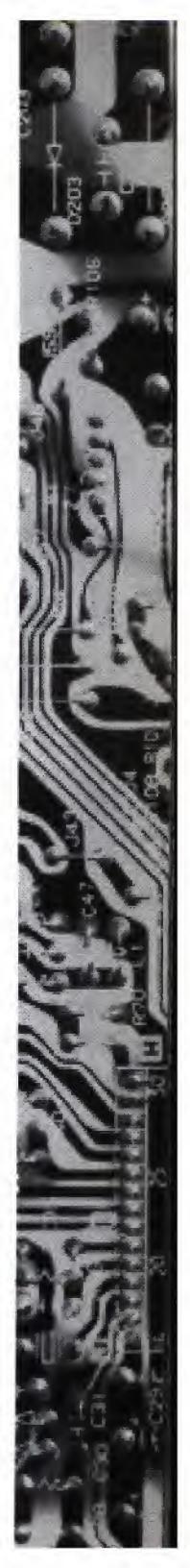

## Saving and Loading Games

After being immersed in the virtual world of Perfect for long periods of time, you may need to take a break before you suffer permanent disorientation and experience body amnesia. To ensure you return to the Garden at your current hard-earned rank, save your game before exiting the program.

### To Save a Game:

- 1. Go to the DOAsys or any spire. Press P and select RETURN TO LAB.
- > If you select this option from the DOAsys, when you resume your game you jump to a random location.
- If you select this option from a spire, when you resume your game you return to the same spot and DOA level as when you jumped back to the lab.
- 2. From the Statistics screen, press X to access the Main menu.
- 3. D-Pad up/down to move the cursor to SAVE. Press A, B, or C to select SAVE. The Save Game screen appears.
- 4. D-Pad up/down to move the cursor to any one of eight available save game slots. Press A, B, or C to save your game in the chosen slot. You return to the Main menu.
- > To exit the Save Game screen without saving your game, press X. You return to the Main menu.

Your game is saved and is listed by rank. For example, if you reach #194 in rank and save your game, that number designates the game saved in that slot.

> To resume your current game, select RESUME from the Main menu and press P, A, B, or C. You return to the Statistics screen. Press P to jump to the Garden and resume your current game.

### To Load a Saved Game:

Note: If the 3DO Multiplayer NV RAM is full, you won't be able to save games in all eight slots. A message appears alerting you to the fact that the NV RAM is full. When this occurs, you can keep saving to one slot, overwriting your previous game, or you can delete some saved files and free up more memory. See your 3DO documentation for more information on freeing up NV RAM,

1. From the Main menu, D-Pad up/down to move the cursor to LOAD.

2. Press P, A, B, or C to select LOAD. The Save Game screen appears.

3. D-Pad up/down to move the cursor to the saved game you want to load.

> To select a game to load, press P, A, B, or C. You return to the Main menu, and the cursor automatically falls on RESUME. Press P, A, B, or C again, and you are catapulted to the Garden.

> To exit the Save Game screen without selecting a game to play, press X. You return to the Main menu.

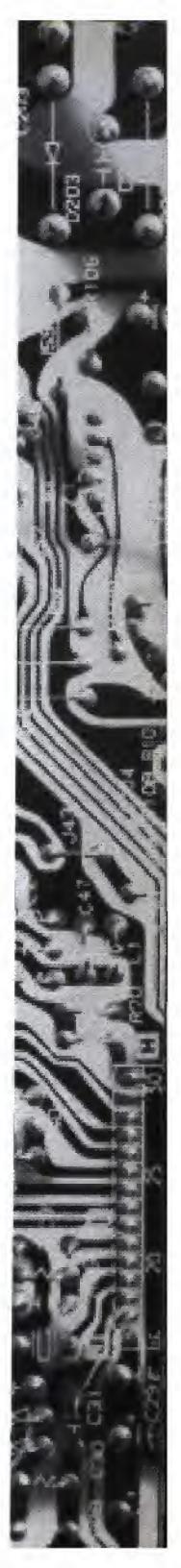

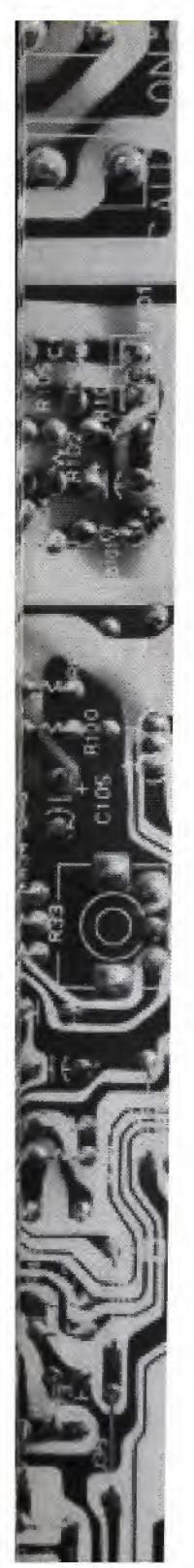

## Credits

Game Design Programming Artwork Video Production Original Score, Sound and Music DatÓs DAT

Five Miles Out

DatÓs DAT

Cast

Raven

Balkan

Tesla

Medusa

Riberto

Chance

Chameleon

Silva

Fly

Loki

Rand

Yancey

Harrison

Dr. Collier

Number 4

Number 5

Gurney Guys

Special Thanks To

Montserrata Productions

**Five Miles Out Five Miles Out** Five Miles Out Montserrata Productions

JD Robinson, Christopher Stashuk, Benjamin McCorkle, Scott Osborn, Mitch Gates, Elton Pruitt

Marla Johnson, W.D. Bowles, Terry Norris, Ken Hubbell

Clayton Bowles, Grant Camden

Karen Jo Briere Nathan Rath Elliot Bryan **Christina Block** Bob Crane Julie Carter Cassandra Curry **Rob McDonald** Christopher Stashuk **Jason Shivers** Benjamin McCorkle **Jennifer Peper Todd Bowles** Elliot Bryan **JD** Robinson Clayton Bowles, Ken Hubbell You

### Jones Productions, KTHV Channel 11, and Waymack & Crew

Documentation Design/Layout

Testing Manager

### **Electronic Arts**

Producer Assistant Producers **Technical Director** Product Manager Package Design Documentation

**Product Testing** 

Quality Assurance

**Jim Simmons** Jeff Glazier, Ric Neil Colin McLaughlan, **Tim Brengle Gary Gettys Corey Higgins** Valerie E. Hanscom Corinne Mah

Al Roireau

Brian Reed, Joanna Pataki, Ivan Foong, Mike Yasko, Dave Costa

Jason Armatta

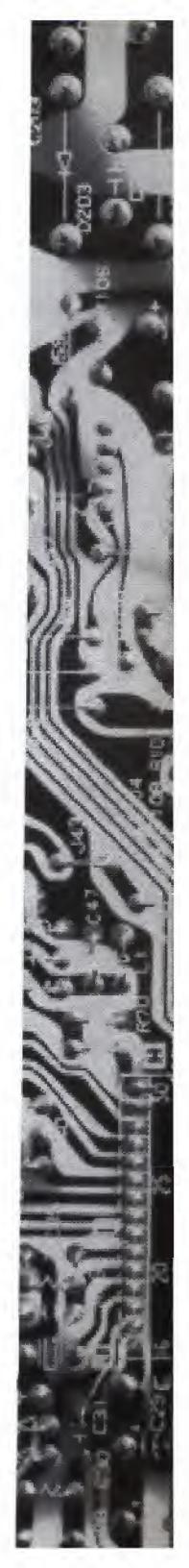

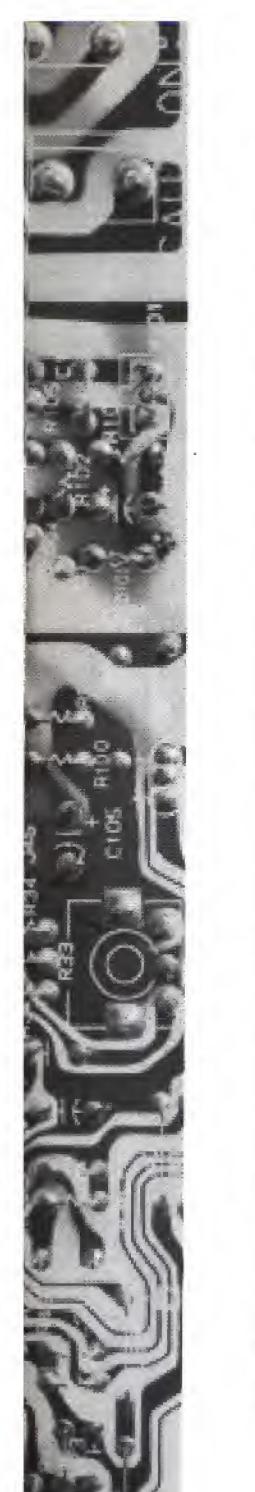

### ELECTRONIC ARTS LIMITED WARRANTY

Electronic Arts warrants to the original purchaser of this Electronic Arts software product that the medium on which this computer program is recorded is free from defects in materials and workmanship for a period of ninety (90) days from the date of purchase. This Electronic Arts software program is sold "as is," without express or implied warranty of any kind, and Electronic Arts is not liable for any losses or damages of any kind resulting from use of this program. Electronic Arts agrees for a period of ninety (90) days to replace, free of charge, any Electronic Arts software product, postage paid, with proof of purchase, at the Electronic Arts Warranty Department. This warranty is not applicable to normal wear and tear. This warranty shall not be applicable and shall be void if the defect in the Electronic Arts software product has arisen through abuse, unreasonable use, mistreatment, or neglect.

LIMITATIONS - THIS WARRANTY IS IN LIEU OF ALL OTHER WARRANTIES AND NO OTHER REPRESENTATIONS OR CLAIMS OF ANY NATURE SHALL BE BINDING ON OR OBLIG-ATE ELECTRONIC ARTS, ANY IMPLIED WARRANTIES APPLICA-BLE TO THIS SOFTWARE PRODUCT, INCLUDING WARRANTIES OF MERCHANTABILITY AND FITNESS FOR A PARTICULAR PURPOSE, ARE LIMITED TO THE NINETY (90) DAY PERIOD DESCRIBED ABOVE, IN NO EVENT WILL ELECTRONIC ARTS BE LIABLE FOR ANY SPECIAL, INCIDENTAL, OR CONSEQUENTIAL DAMAGES RESULTING FROM POSSESSION, USE OR MAL-FUNCTION OF THIS ELECTRONIC ARTS SOFTWARE PRODUCT.

Some states do not allow limitations as to how long an implied warranty lasts and/or exclusions or limitations of incidental or consequential damages so the above limitations and/or exclusions of liability may not apply to you. This warranty gives you specific rights, and you may also have other rights which vary from state to state.

RETURNS AFTER WARRANTY - To replace defective media after the ninety (90) day warranty period has expired, send the original disc to Electronic Arts' address below. Enclose a statement of the defect, your name, your return address, and a check or money order for \$15.00:

Electronic Arts Customer Warranty P.O. Box 7578 San Mateo, California 94403-7578 If you need to talk to someone about this product, call us at (415) 572-2787 Monday through Friday between 8:30 am and 4:30 pm, Pacific Time.

In the United Kingdom, contact: Electronic Arts Ltd. P.O. Box 835 Slough SL3 8XU, UK. Phone (753) 546465.

Australia

a week!

\$1.15 (Canadian) per minute.

### NOTE TO HOTLINE CALLERS:

Hotline Menus P.O. Box 7578 94403-7578

### NOTICE

THE 3DO COMPANY MAKES NO WARRANTIES, EXPRESS, IMPLIED OR STATUTORY, REGARDING THE SOFTWARE, INCLUDING WITHOUT LIMITATION THE IMPLIED WARRANTIES OF MERCHANTABILITY AND FITNESS FOR ANY PARTICULAR PURPOSE, OR ANY EQUIVALENT WARRANTIES UNDER THE LAWS OF ANY JURISDICTION.

DO NOT USE A FRONT OR REAR PROJECTION TELEVISION WITH THIS PRODUCT. YOUR PROJECTION TELEVISION SCREEN MAY BE PERMANENTLY DAMAGED IF STATIONARY SCENES OR PATTERNS ARE PLAYED ON YOUR PROJECTION. TELEVISION. SIMILAR DAMAGE MAY OCCUR IF YOU PLACE THIS PRODUCT ON HOLD OR PAUSE. IF YOU USE YOUR PROJECTION TELEVISION WITH THIS PRODUCT, NEITHER THE

In Australia and New Zealand, contact: Electronic Arts Pty. Ltd. P.O. Box 432 Southport Qld 4215

Within Australia call: Phone: (075) 711 811 Within New Zealand call: Phone: +61 75 711 811 between 9am-5pm Eastern Standard Time

Need Help? Call EA's HINTS & INFORMATION HOTLINE for recorded hints, tips, and passwords 24 hours a day, 7 days

In the US, dial 900-288-HINT (4468)

75c per minute (95c for first minute).

In CANADA, dial 900-451-4873

If you are under 18, be sure to get a parent's permission before calling. Hotline requires a Touch-Tone telephone. Call length determined by user; average length is four minutes. Messages subject to change without notice.

To help you quickly locate the information you need, Electronic Arts will gladly send you printed menus. To receive a copy, please send your name, address, title of game you want the menu to, and the hardware (Genesis, Super NES, IBM, etc.) to:

San Mateo, CA

THE 3DO COMPANY SHALL NOT BE LIABLE TO THE END USER FOR ANY LOSS OF DATA, LOST PROFITS, COST OF SUBSTI-TUTE GOODS, OR OTHER CONSEQUENTIAL, INCIDENTAL, SPECIAL, PUNITIVE, OR OTHER DAMAGES OF ANY KIND ARIS-ING OUT OF THE USE OF OR INABILITY TO USE THE SOFTWARE.

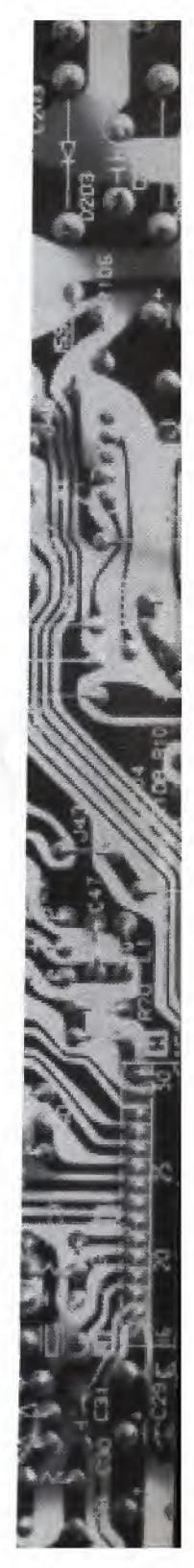

3DO COMPANY NOR ELECTRONIC ARTS WILL BE LIABLE FOR ANY RESULTING DAMAGE. THIS SITUATION IS NOT CAUSED BY A DEFECT IN THIS PRODUCT OR THE 3DO SYSTEM; OTHER FIXED OR REPETITIVE IMAGES MAY CAUSE SIMILAR DAMAGE TO A PROJECTION TELEVISION. PLEASE CONTACT YOUR TV MANUFACTURER FOR FURTHER INFORMATION.

THE EXECUTION OF SOFTWARE WITH THE 3DO SYSTEM INVOLVES THE USE OF PATENT RIGHTS, GRANTED OR APPLIED FOR, IN CERTAIN COUNTRIES. A PURCHASER OF THE 3DO SYSTEM IS LICENSED TO USE SUCH PATENT RIGHTS WITH SOFTWARE LICENSED BY THE 3DO COMPANY. NO LICENSE, IMPLIED OR OTHERWISE, IS GRANTED FOR THE EXECUTION OF OTHER SOFTWARE.

Immercenary is a trademark of Electronic Arts. Software © 1995 Electronic Arts. All Rights Reserved

Documentation © 1995 Electronic Arts. All Rights Reserved

3-D display technology ©1995 Five Miles Out.

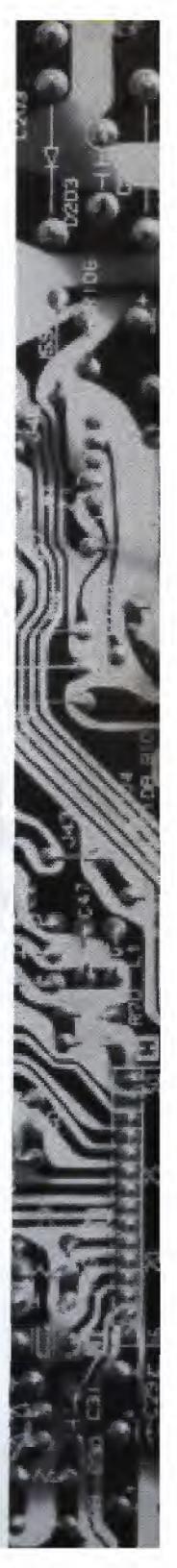